## **Forenbereich verwalten**

**Name des Bereichs ändern** oder gesamten **Forenbereich löschen**:

- Öffnen Sie den **Reiter** *"Forum"*
- Wählen Sie ein *Forenbereich* aus
- Gehen Sie dann mit dem Cursor auf die **rechte Seite** des grau hinterlegten **Abschnitts**
- Nun werden die in Abb. 5 rot eingerahmten Icons für "Bearbeiten" und *"Löschen"* angezeigt
- Wählen Sie **eine** der **Funktionen** aus

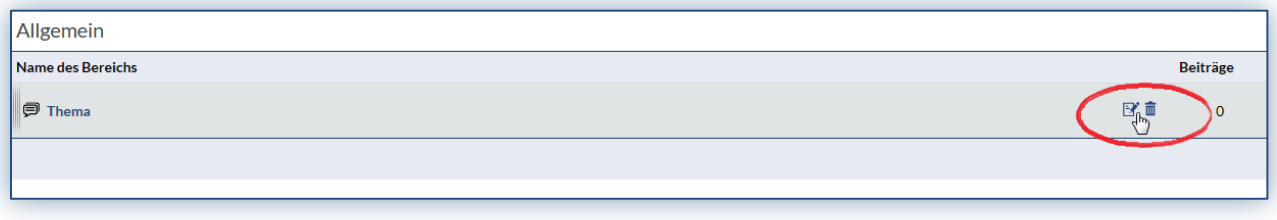

 *Abb. 5*

Informationen über die **Aktivitäten in einem Forenbereich:**

- Öffnen Sie den Reiter "Forum", so können Sie auf der Startseite des Plugins die angelegten Forenbereiche einsehen
- unter der Überschrift *"Beiträge"* wird angezeigt **wie viele Threads** bereits diesem Forenbereich erstellt wurden

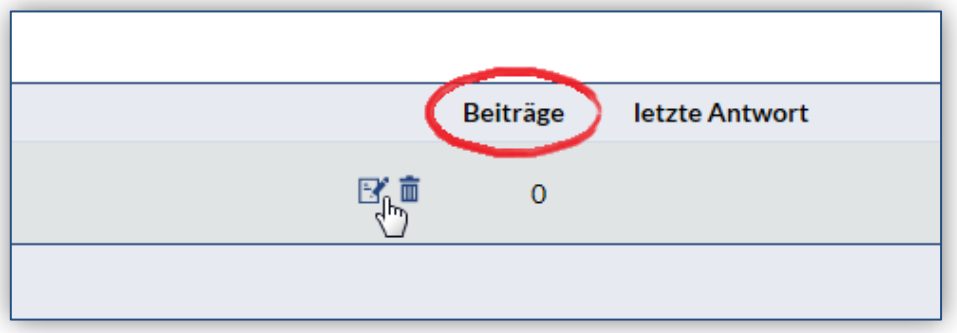

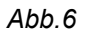

- unter dem Bereich *"letzte Antwort"* wird angezeigt **wer, an welchem Tag und zu welcher Uhrzeit** zuletzt einen Beitrag hinzugefügt hat
- Klicken Sie auf den blauen Pfeil rechts neben der Uhrzeit  $\odot$ , um zu dem **zuletzt erstellten** *Beitrag* zu gelangen
- Wählen Sie den Autor des zuletzt erstellten Beitrags, um das *Profil* der Person ansehen zu können

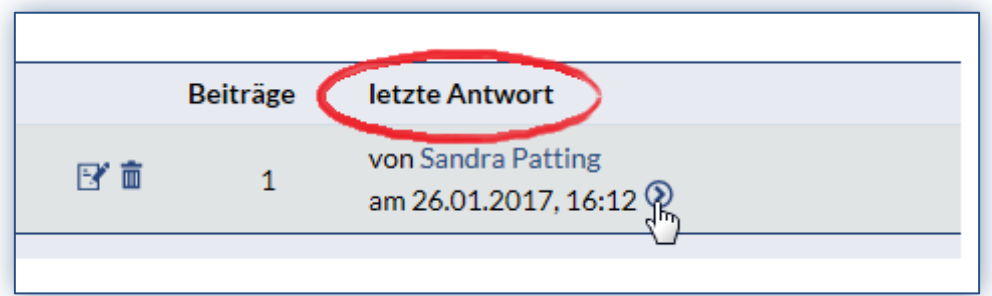

 *Abb. 7*